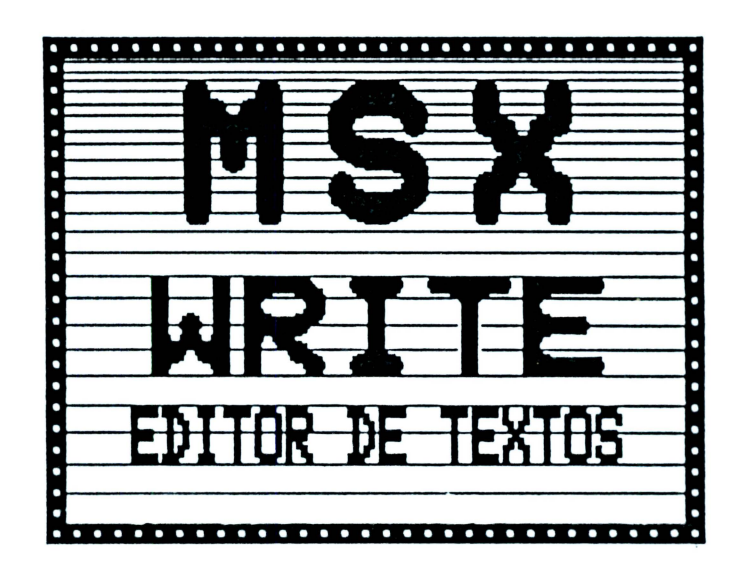

### **MELHOR SOFTWARE** 0 EH DISQUETE PARA **SEU** 0

,,,,,,,,,,,,,,,,,,,,,,,,,,,

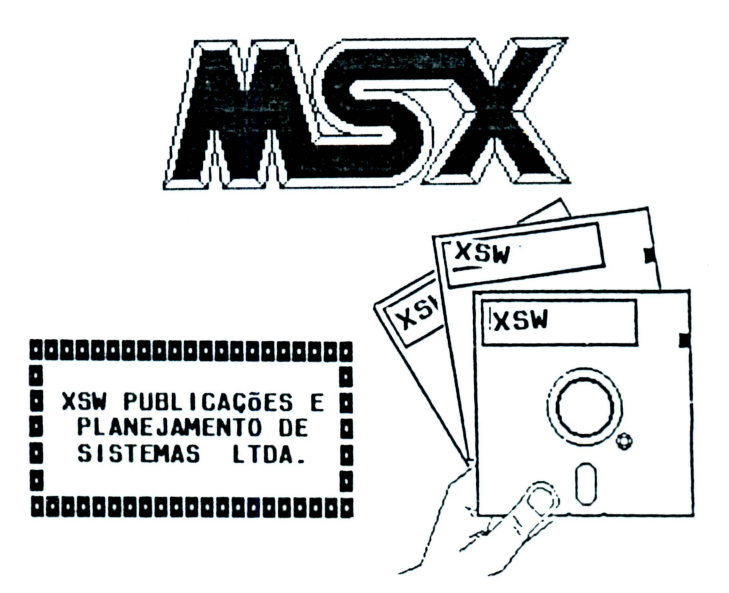

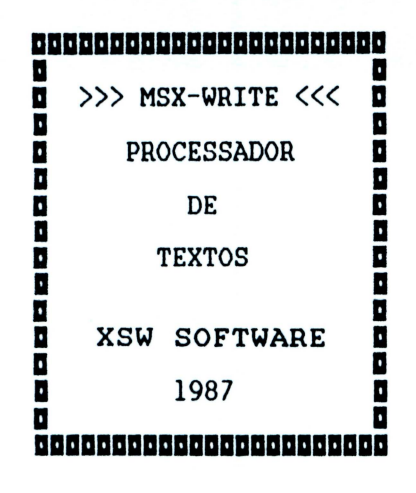

RESUMO DE OPERAÇÕES

# SUMÁRIO

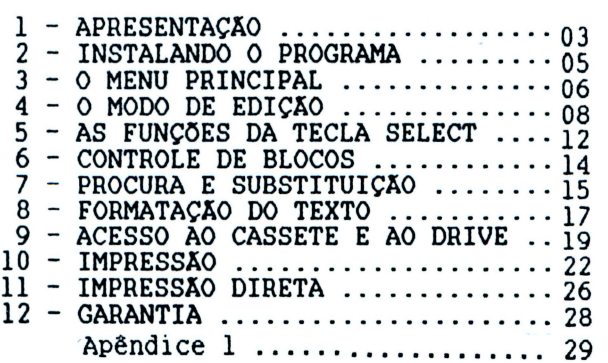

# APRESENTAÇÃO

**aam a a a i a a** 1

ªªªªª O MSX-WRITE é um proQrama editor de textos auto-explicativo que funciona de forma interativa através de menus com múltiplas escolhas .

Cada menu contém várias opções que podem ser escolhidas através da diQitação de uma tecla (cujo carácter correspondente é mostrado em vídeo reverso na tela) .

A qualquer instante, enquanto o MSX-WRITE é usado a tecla ESC tem a função peculiar de fa:<br>retornar à tela o menu anterior. Isto é. retornar à tela o menu anterior. Isto é, a qualquer instante, esteja o proQrama executando ou não alouma função, o pressionamento da tecla ESC forca o retorno ao menu imediatamente anterior.

Os menus são os sequintes:

+ MENU PRINCIPAL

• • • • • • • • • • • • • • • • • • • • • • • • • • • • • • • • • •

,,,,,,,,,,,,,,,,,,,,,,

- + MENU DE GERENCIAMENTO DE ARQUIVOS
- + MENU DE IMPRESSÃO DO MODO DE EDIÇÃO , + MENU DE IMPRESSÃO DIRETA
	-

Além das opções dos menus, em certas<br>situacões. as teclas de funções e as teclas situações, as teclas de funções e as teclas<br>especiais permitem escolhas mais específicas.

0 MSX-WRITE utiliza as teclas de funções (Fl a FlO) e algumas teclas especiais (TAB, ESC, HOME, SELECT, INSERT, DELETE, BS,  $\langle , \nabla , \cdot \rangle$  e  $\langle \cdot \rangle$  visando maior versatilidade e tornando mais fácil o seu maior versatilidade e tornando mais fácil manuseio .

Existem basicamente dois modos de operação do programa:

+ O primeiro, a que damos ênfase ao lonQo deste texto, é o modo de EDIÇÃO, em que o texto é totalmente digitado e, só depois de pronto, é enviado à impressora ou armazenado em fita cassete ou disquete .

◆ Ò outro modo de operação é o modo de IMPRESSÃO DIRETA. que assemelha-se ao de  $1/m$ máquina de escrever eletrônica

Vamos dedicar a maior parte do texto ao modo de EDIÇÃO, pois ele tem muito mais recursos e aplicações. O modo de IMPRESSÃO DIRETA é comentado em apenas um item.

Com relação a qualidade de acabamento obtida com o MSX-WRITE, pode-se esperar algo semelhante a este texto. Toda a elaboração, edição e impressão deste RESUMO DE OPERAÇÕES foi feita num MSX-WRITE. com auxílio do software IMPRESSORA MSX e de uma M8NICA PLUS E16030 da ELEBRA. No item **IMPRESSÃO** pode-se encontrar maiores detalhes sobre  $\sim$ acabamento dos textos.

# 

Exemplo de Gextos MSX-MRJGE Este texto foi elaborado com o software. FONTES OF IMPRESSORA XSW

Ele ilustra a possibilidade de uso simultaneo de até 14 tipos de caracteres pelo MSX-WRITE quando se tem uma impressora Mônica ou Olívia e se usa o software carregador de fontes da XSW.

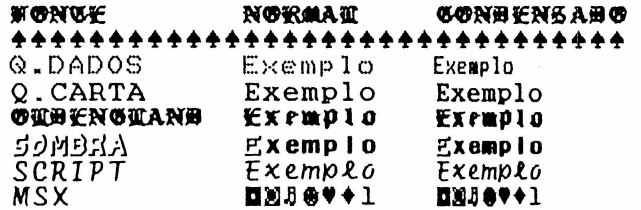

Alfm<sup>1</sup> dessus fontes podem ser utudu usudos os gerudores de tipos residentes na propria impressora e UAlidos no modo NORMAN: EXPANDIDO e CONDENSADO-EXDANDJDO.

 $F$ I M **II:::..** DK. jiwij

## 

# INSTALANDO O PROGRAMA

# a a **a**<br>**d** a 2 a a 1 ªªªªª

• • • • • • • • • • • • • • • • • • • • • • • • • • • • • • • • • •

**OOOOOOO** 

**OOOO** 

Para usar o MSX-WRITE é necessário que seu<br>ma possua ao menos um disk drive. Apesar de sistema possua ao menos um disk drive. Apesar não ser necessário, pode-se usar também um çravador cassete .

Para instalar o proQrama, siga a risca as instruções adiante:

- + LiQue o vídeo e o drive;
- +.se possível, li9ue a impressora;
- + Intróduia o diaciuéte da XSW no drive SEM ABAIXAR A TRAVA;
- + LiQue o micro;
- + Quando a luz indicadora do drive acender, abaixe a trava;
- + ÀQuarde al9uns instantes .

No vídeo, aparecerão duas telas de abertura.<br>Logo a seguir, surgirão o "Ok" e o cursor'do BASIC<br>MSX. indicando que o WRITE está pronto para ser MSX, indicando que o WRITE está pronto para usado. AQora, para executar o WRITE, comande:

CALL WRITE

O "MENU PRINCIPAL" do WRITE deverá surçir na tela.caso você não consiQa carre9ar o proQrama, mesmo seQuindo a risca as instruções anteriores, entre imediatamente em contato conosco (veja mais a frente o item GARANTIA!) .

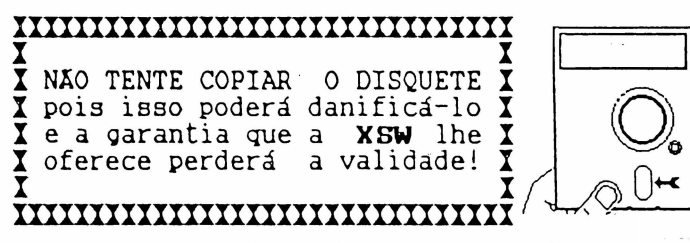

Não toque no teclado por enquanto para não prejudicar as explicações dos próximos itens .

# **anna a** <sup>o</sup> MENU PRINCIPAL<br>**a** a **d**

# a 3 a **a** 1 ªªªªª

Assim que é executado, o MSX-WRITE apresenta na tela um menu com sete opções que podem ser digitando-se a correspondente. As opções são as sequintes:

[ E Jdit a document -------- Esta opção permite a introdução do · texto na área de edição. Normalmente, é a primeira a ser selecionada quando se começa a usar o programa.

[ P Jrint scratchpad -- ------ Permite o transferência do texto que está na área de edição para impressora. Ao ser selecionada, esta opção traz à tela dois outros menus para a escolha dos parâmetros de impressão, como largura das linhas, entrelinhamento, espaço para margens, etc...

• • • • • • • • • • • • • • • • • • • • • • • • • • • • • • • • • •

TO O

š

[ F Jile management --------- O texto na área de edição pode ser armazenado em fita cassete ou disquete no formato ASCII. A escolha desta opção leva aos menus de acesso gravador ou ao drive.

# [ C Jlear scratchpad

Apaga o texto da área de edição. Tome cuidado ao usar esta opção pois, uma vez apagado, o texto não poderá mais ser recuperado! Para acidentes, o MSX-WRITE pede confirmação de escolha caso esta opção seja selecionada.

# [ T )ype on paper

Permite usar o modo de impressão direta, onde o que se digita é quase imediatamente enviado para a impressora. Nesse modo o MSX-WRITE funciona como uma máquina de escrever eletrônica.

6

# [ B ]ackground color

Permite a escolha da cor de fundo da tela. Assim que é instalado o MSX-WRITE apresenta as cores "default" do micro na tela. A cor de fundo pode ser alterada com esta opção.

# [ R ]un BASIC

Permite sair do MSX-WRITE e voltar ao BASIC Esta opção pode ser muito útil MSX. para o carregamento de filtros de impressora ou fontes alternativas. Uma aplicação mais simples é a alteração da cor das letras através do comando COLOR do BASIC.

Lembre-se que para voltar do **BASIC** ao MSX-WRITE basta comandar:

CALL WRITE

o MENU PRINCIPAL Apenas enguanto é apresentado, a tecla ESC não tem utilidade, pois, se pressionada, não produzirá alteração alguma.

MSX-WRITE Opening Menu

13 dit a document

∎i∎ rint scratchrad

la ile management

**10** lear scratchpad

■■ ype on paper

**B** ackground color

∎a∎ un BASIC

Command :

 $\overline{7}$ 

# **a a de se**dição de edição de edição de edição de edição de edição de edição de edição de edição de estaca de e<br>De la desde

# a<br>84<br>8 a a

**00000**<br>Para entrar no modo de edição deve-se escolher a opção [ E ] do menu principal. A tela ficará dividida em três regiões: a área informações (parte superior), a "janela" de texto (região central) e a área de opções (rodapé).

# A ÃREA DE INFORMAÇÕES

. A área de informações contém a palavra "Edit" no canto esquerdo e a palavra "insert" no canto direito, ambas em vídeo reverso. "Edit" apenas indica que o modo de operação é o de EDIÇÃO; "insert" indica que está ativo o modo de inserção (veremos o que isso significa mais adiante).

Os números entre as duas palavras percentagem da memória livre para texto que já está ocupada (inicialmente deve ser 0%) e a quantidade total de caracteres que podem ser digitados (inicialmente deve ser cerca de 23000). • • • • • • • • • • • • • • • •• • • • • • • • • • • • • • • • • • •

indica a coluna em que serão digitados os<br>caracteres Essa-régua-pode-ser-muito-útil-para a caracteres. Essa régua pode ser muito útil para formatação do texto.

A "JANELA" DE TEXTO ----------- A "janela" de texto é formada pelo ret&ngulo central da tela e funciona como uma "lupa" móvel quadrado branco (o cursor) deve estar em seu canto<br>superior esquerdo. Ele indica a posição em que superior esquerdo. Ele indica a posição em que aparecerão os caracteres digitados. Para produzir o texto basta digitá-lo pelo teclado. Todas as<br>teclas de letras, de números, de caractere teclas de letras, de números, de caractere<br>gráficos e a barra de espaco funcionam e a barra de espaço funcionam<br>e isto-significa-que-as teclas SHIFT. normalmente, isto significa que as teclas CAPS LOCK, LGRA e RGRA (ou GRAPH e CODE) funcionam sem alterações. Para indicar "fim de parágrafo" deve-se usar a tecla RETURN. Outras teclas especiais são usadas no modo de edição e estão comentadas mais adiante. '

A tela tem apenas 19 linhas (±zt da área de texto) de modo que, ao ficar cheia, *o* texto da parte superior desaparece para dar lugar ao que<br>está sendo digitado. A área de texto pode ter cerca de 50 telas!

Conforme se vai digitando, a percentagem de memória já ocupada irá aumentado e o número bytes (1 byte = 1 carácter) livres irá diminuindo .

Os movimentos do cursor na área de texto são acompanhados pelo movimento de um indicador na régua da área de informações. O indicador estará sempre marcando a coluna em que *o* cursor está .

## AS TECLAS NO MODO DE EDIÇÃO

A seguir, descreve-se o funcionamento das teclas especiais no modo de edição .

D Tecla CONTROL

Caracteres de contrôle de periféricos podem ser inseridos no meio do texto com a tecla CONTROL<br>(com excecão do carácter de código 27. que (com exceção do carácter de código 27, que corresponde ao ESC). Por exemplo, inserindo corresponde ao ESC). Por exemplo, inserindo<br>carácter ^O no início do texto, ele será impresso em tipo condensado numa Mônica Plus EL6030 .

D Tecla TAB

• • • • • • • • • • • • • • • • • • • • • • • • • • • • • • • • • •

**e** 

Permite mover o cursor para a próxima posição tabulada. As posições tabuladas são mostradas em video reverso na régua da área de informações .

D Tecla ESC

Retorna ao menu anterior .

D Teclas de funções

Estão programadas para facilitar o controle do texto e serão comentadas mais adiante .

D Tecla HOME/CLS

Permite alterar as posições das tabulações (da tecla TAB) .

9

# D Tecla SELECT

Altera os atributos das teclas Altera os atributos das teclas de funções,<br>permitindo assim mais opções para controle do texto. As funções pro9ramadas pela tecla SELECT estão comentadas no próximo item.

# D Tecla INSERT

Permite ativar ou desativar a insersão de caracteres.

D Tecla DELETE

Apaga o caractere a direita do cursor e deloca os demais caracteres até o fim do parágrafo uma posição para a esquerda.

• • • •• • • • • • • • • • • • • • • • • • • • •

·• • • • • • • • • •

D Tecla BS

Apaga o caractere a esquerda do cursor e desloca os demais caracteres até parágrafo uma posição para a esquerda.

D Tecla RETURN

Marca o final de um parágrafo.<br>carácter RETURN é simbolizado por<br>setinha. Marca o final de um parágrafo. Na tela, o uma pequena

D Demais teclas

Funcionam da mesma maneira que no BASIC.

# O "RODAPÉ"

No modo de edição as teclas de funções estão programadas a fim de facilitar o controle sobre o texto. No rodapé são mostradas palavras que lembram a utilidade de de cada uma delas. Assim que o modo de edição é ativado, as teclas de funções têm as atribuições descritas a seQuir.

D Tecla Fl [ Scroll]

Permite "girar" o texto da tela com o auxílio das teclas<sup> $\blacktriangledown$ </sup>,  $\blacktriangleright$ ,  $\blacktriangle$  e  $\blacktriangleleft$  e das teclas B (de Begin)

e E (de End). Usando esta opção, pode-se "passear" para frente ou para tráz com a "janela" sobre o texto, como se ele estivesse escrito num pergaminho.

### D Tecla F2 [ Line 1

Permite apaQar do cursor até o inicio ou até o fim da linha em que ele está com o auxilio das teclas BS e DELETE respectivamente. Permite também mover o cursor para o inicio ou para o fim da linha em que ele está com as teclas  $\{e\}$ .

D Tecla FJ [ Word  $\mathbf{1}$ 

Permite apagar do cursor até o início da<br>ma palavra ou até o fim da palavra anterior próxima palavra ou até o fim da palavra anterior com o auxilio das teclas DELETE e BS respectivamente. Permite também para o início da palavra anterior ou seguinte com as teclas  $\left\{e\right\}$ .

a Tecla F4 [ Mark B]

• • • • • • • • • • • • • • • • • • • • • • • • • • •• • • • • • • •

Marca o início de um bloco de texto.

D Tecla FS [ Mark E]

Marca o fim de um bloco de texto.

As teclas F6 a FlO são programadas exatamente da mesma forma que as· teclas Fl a FS, isto é  $F1 = F6$ ,  $F2 = F7$ ,  $etc...$ 

# **a a**s FUNÇÕES DA TECLA SELECT<br>**a** s **a**

# -------------------------- **<sup>a</sup>**s a **D**  $\overline{D}$ **aaaaa**

No modo de edição, a tecla SELECT permite alterar os atributos da teclas de funções. A se9uir, estão comentadas as novas funções com que elas ficam programadas.

# **D** Tecla Fl [ Block ]

Altera as teclas de funções para permitir<br>controlar um bloco de texto. Para que seja eficáz, é necessário que o bloco tenha sido marcado com seu início (B) e seu fim (E). Quando um bloco é<br>marcado, aparece em vídeo reverso na tela. No marcado, aparece em vídeo reverso na tela. próximo item estão comentadas as novas funções com que ficam programadas as teclas de Fl a FlO.

D Tecla F2 [ Find 1

Procura por uma sequência de caracteres no meio do texto. A área de informações é alterada para que seja introduzida a sequência a ser procurada. Mais detalhes sobre esta opção ser encontrados no item 7.

• • • • • •· • • • • • • • • • • • • • • • • • • • • • • • • • • • •

- 0<br>0<br>0

**D** Tecla F3 [ Chanoe]

Procura e substitui uma sequência de caracteres no meio do texto. Funciona de modo semelhante a tecla F2, porém, ao invés de apenas procurar uma sequência de caracteres, também a substitui por outra sequência. O item 7 contém informações Eais detalhadas sobre o uso desta opção.

# **D** Tecla F4 [ Format]

Redefine as teclas de funções para permitir o<br>ole da estética do texto na tela e durante a controle da estética do texto na tela e durante impressão em papel. As novas funções atribuídas às teclas Fl a FlO estão comentadas no item 8.

Tecla F5 [ Ruler ]

,,,,,,,,,,,,,,,,,,,,,,,,,

Apaga ou mostra a régua na parte superior da tela de edição.

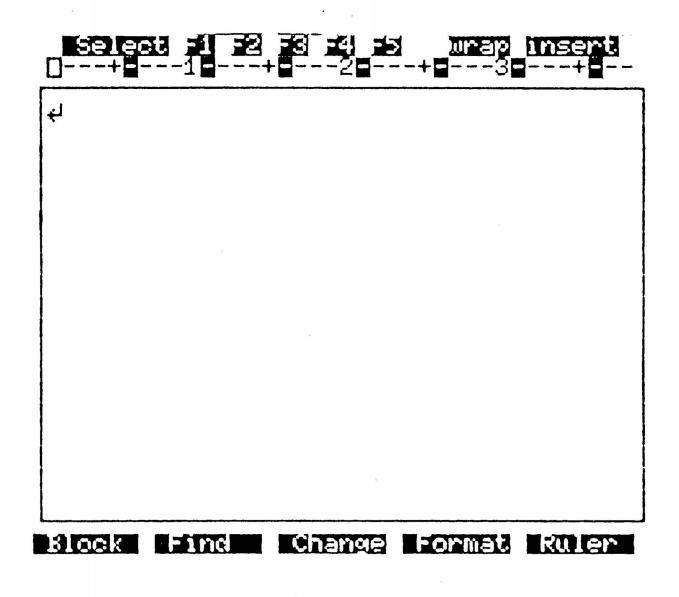

### CONTROLE DE BLOCOS **NBNDD +**  $\mathbf{B}$  6  $\mathbf{B}$ п п 00000

Estando o MSX-WRITE no modo de edição, o pressionamento em sequência das teclas SELEC'I' e Fl atribui novas tarefas às teclas de funções. Elas passam a controlar blocos de textos, podendo eliminá-los, copiá-los, deslocá-los, çravá-los ou carregá-los para a memória do micro. Essas novas e poderosas funções estão descritas a seguir.

• • • • • • • • • • • • • • • •

• • • • • • • • • • • • ·• • • • • • •

D Tecla Fl [ Copy ]

Copia o bloco marcado para a posição do cursor, isto é, o início do bloco ficará na linha em que está o cursor.

D Tecla F2 [ Move  $\Box$ 

Move o bloco marcado para a pos1çao do cursor, isto é, o início do bloco ficará na linha em que está o cursor.

D Tecla F3 [ Delete]

Apaga o bloco marcado. Cuidado ao usar esta opção, pois uma vez eliminado, o texto do bloco não poderá mais ser recuperado.

D Tecla F4 [ Store ]

Permite gravar o bloco marcado em fita ou em disquete. Isto pode ser muito útil quando um mesmo trecho de um texto serve em outros textos. Outra aplicação é separar em várias partes um texto.

# D Tecla F5 [ Retriv)

Permite ler e inserir, na posição do cursor, um bloco de texto gravado em fita ou em disquete. <sup>À</sup>primeira linha do bloco çravado será posicionada na linha do cursor. Qualquer arquivo çravado pelo MSX-WRITE pode ser usado como um bloco de texto.

# PROCURA E SUBSTITUIÇÃO

ªªªªª **a a a 7 a a** a **a a a a.a a** 

As funções de F2 e F3 geradas pela tecla SELECT permitem a procura e substituição de sequência qualquer de caracteres dentro do texto.

١

 $\mathbf{I}$ 

Vamos ver inicialmente como usar a tecla F2,

correspondente à opção de procura "Find".<br>
Digitando F2 a área de informações<br>
apresentará a pergunta "Find what?". Isso<br>
significa que o MSX-WRITE está pedindo a significa que o MSX-WRITE está pedindo a introdução da sequência a ser procurada.<br>introduzí-la e teclar RETURN.

A seguir, aparecerão cinco opções para<br>especificação do tipo de procura a ser feita: N,<br>A. B e C . Vamos ver para que serve cada uma A, B e C . Vamos ver para que serve cada uma dessas opções .

**a** [N]o

• • • • • • • • • • • • • • • • • • • • • • • • • • • • • • • • • •

Esta é a opção "default" do programa . Normalmente a procura é feita da posição do cursor até o fim do texto. Se é isso o que se deseja, basta pressionar RETURN e o programa começará a procura. Caso a sequência de caracteres procurada<br>exista, o cursor será posicionado imediatamente ~à<br>direita de sua primeira ocorrência e a procura ~se direita de sua primeira ocorrência e a procura 3e interromperá. Caso a sequência não texto, a mensagem "No found!" surgirá na área de<br>informações e a posição do cursor não será informações e a posição do cursor não alterada .

# **a** [A]ll

Esta opção não funciona quando usada apenas para procura. Quando usada para substituição, faz com que todas as ocorrências do texto sejam<br>substituídas.

**D** [B]ackward

Esta opção, se escolhida, faz procura seja feita da posição do cursor para inicio do texto . com que a

15

# I [C]onfirm

Em muitas situações, no texto existem mais de ocorrência da sequência de caracteres uma procurada e nem sempre nos interessam todas. Esta opção faz com que, a cada ocorrência encontrada, possamos escolher entre continuar ou interromper a busca. Em outras palavras, o programa pede um confirmação para continuar ou não a procura.

Sempre que uma ocorrência for encontrada.  $\circ$ cursor será posicionado sobre seu primeiro caráter e o programa ficará a espera da digitação de um "Y" (para terminar a busca) ou de um "N" (para continuar a procura).

Em certas situações pode-se usar mais de uma opção simultaneamente. Por exemplo, se quisermos fazer uma busca do cursor para tráz e  $com$ confirmação deveremos especificar "BC" como opção.

### 0% -21834 free **mraw insert** Change

Find what? Kr<br>Change to? KR Options(Mo/Mll/Mackward/Monfirm)?N

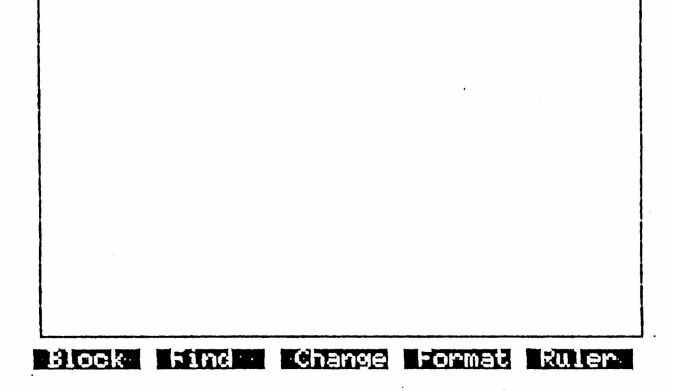

# FORMATAÇÃO DO TEXTO

# a anggo<br>B a 8<br>a a  $\cdot$ ªªªªª

• • • • • • • • • • • • • • • • • • • • • • • • •· • • • • • • • • •

**PODDDDDDDDDDDD** 

**D** 

MSX-WRITE oferece vários recursos para formatação de textos na tela ou na impressora. Alguns parâmetros para a impressão só são

definidos quando se faz a transferência do texto para a impressora (margens superior e inferior, do texto, numeração de entrelinhamento, etc) e são especificados nos

Outros parâmetros, entretanto, podem ser<br>idos no próprio texto. Por exemplo, para dar inseridos no próprio texto. Por exemplo, para destaque a um parágrafo, pode-se tabulá-lo à esquerda ou à direita, ou ainda cetralizá-lo.

<sup>À</sup>seguir, estão comentadas as funções atribuídas às teclas de Fl a FS através da opção [Format) gerada por SELECT. Certamente será necessário experimentá-las para ter uma idéia mais clara de suas utilidades, entretanto a leitura atenta dos textos a seguir permitirão ao menos operá-las .

### D Tecla Fl [ Page  $\Box$

Insere uma marca no texto para indicar início de uma nova página de impressão. Quando estiver sendo feita a transferência para a impressora, sempre que esta marca for encontrada, o texto a partir dela começará numa nova página .

# D Tecla F2 [ Center]

Insere no texto uma marca de centralização de<br>rafo. Durante a transferência para a parágrafo. Durante a transferência para a impressora, ao ser encontrada esta marca, o parágrafo que se seguir a ela será impresso centralizado .

# D Tecla FJ [ Left

Insere no texto uma marca para tabulação à esquerda . Durante a transferência para a

impressora, ao ser encontrada esta marca, o paráçrafo que se seguir a ela será alinhado à direita e tabulado um certo número de colunas à Esse número é pedido pelo programa<br>e esta tecla for pressionada. Para sempre que esta tecla for pressionada. especificar o número de colunas de tabulação basta diçitá-lo e teclar RETURN .

# D Tecla F4 [ Right ]

Insere no texto uma marca para tabulação à<br>direita. Durante a transferência para a direita. Durante a transferência para a<br>impressora, ao ser encontrada esta marca, o ao ser encontrada esta marca, o<br>se seguir a ela será alinhado à parágrafo que se seguir a ela será esquerda e tabulado um certo número de colunas à direita. Esse número é pedido pelo programa sempre que esta tecla for pressionada. Para especificar o<br>número de colunas de tabulação basta, digitá-lo, e número de colunas de tabulação basta digitá-lo e teclar RETURN .

D Tecla FS [ Wrap  $\Box$ 

Permite a escolha entre quebrar ou não as<br>ras no texto apresentado na tela. Durante a palavras no texto apresentado na tela. Durante impressão esta opção não tem função alguma.

• • • • • • • • • • • • • • • • • • • • • • • • • • • • • • • • • •

-

# $\blacksquare$  . In the set of  $\blacksquare$  . In the set of  $\blacksquare$

Indent left (1,2,...,99)?∎

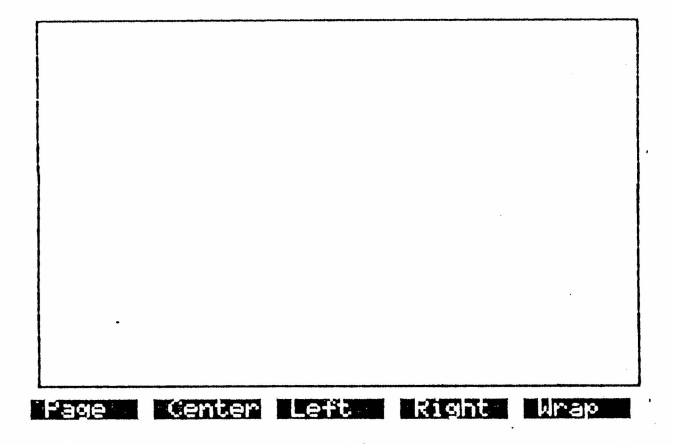

# ACESSO AO CASSETE E *NJ* DRIVE

# **aaaaci a a a 9 a a** 4 ªªªªª

• • • • • • • • • • • • • • • • • • • • • • • • • • • • • • • • • •

,,,,,,,,,,,,,,,,

 $\bullet$ 

 $\bullet$ 

O gravador cassete e o disk drive podem ser acessados através da opção [F] do Menu Principal ou através das opções [Store] e [Retriv] para<br>controle de blocos.<br>Seja em fita cassete ou em disquete, o

MSX-WRITE orava os arquivos de textos sempre no formato ASCII. Isso possibilita seu uso como um editor de programas .

Vamos ver inicialmente como usar a opção [F]<br>do menu principal.

Ao ser escolhida a opção "[F]ile management", um sub-menu é apresentado na tela:

### **lide**

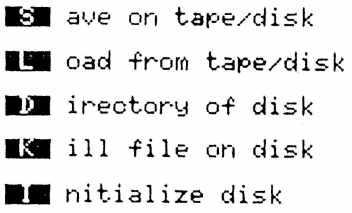

### Comn)ancl : **1**

Esse é o Menu de Controle de Arquivos. A tecla ESC, se pressionada, trará de volta à tela o

menu principal . À seguir estão comentadas cada uma das opções desse menu .

**E** [ S.] ave on tape/disk

Esta opção deve ser escolhida quando se quer gravar todo o texto presente na área de edição. A<br>gravação pode ser feita em fita ou em disquete e. gravação pode ser feita em fita ou em disquete e, após selecionar a opção [S], a escolha entre dois pode deve ser feita digitando letra "T" (para<br>indicar gravação em fita) ou "D" (para indicar<br>gravação em disquete).

Se for digitada a letra "T", a gravação será<br>em fita e o programa pedirá seu nome. feita em fita e o programa pedirá seu nome.<br>Deve-se então, digitar um nome com até seis Deve-se, então, digitar um nome com até seis caracteres. O primeiro caractere deve ser uma<br>letra e há distincão entre minúsculas e há distinção entre minúsculas e<br>por exemplo, o nome "xsw." é maiúsculas; por exemplo, diferenciado do nome "xsw".

Após digitar o nome, deve-se preparar o gravador (pondo-o para gravar) e pressionar alguma tecla. Para interromper a gravação basta

pressionar CONTROL e STOP simultaneamente.<br>Se for digitada a letra "D", para indicar Se for digitada a letra "D", para indicar gravação em disquete. requisitado pelo programa. Agora, o nome pode ter até 11 caracteres: 8 para a parte principal e mais três para especificação de tipo. O primeiro caractere deve ser uma letra e não há distinção entre minúsculas e maiúsculas; por nomes "X&W.tXt" e "xSw. TxT" são considerado idênticos. Para evitar acidentes indesejáveis, o MSX-WRITE não grava arquivos com nomes que já existam no disquete em uso. Por exemplo, se você quiser gravar um arquivo com o nome "TEXTO.TXT" e no disquete já existir um arquivo com esse nome, será necessário primeiro apagá-lo para depois<br>film, a nova gravação. Isso, entretanto, é a nova gravação. Isso, entretanto, é bastante desaconselhável, uma vez que se a luz acabar quando o arquivo antigo tiver sido apagado mas antes que o novo tenha sido gravado, ambos • • • • • • • • • • • • • • • • • • • • •· • • • • • • • • • • • • •

 $\bullet$ 

Após a execução do SAVE, se tudo correu bem, a mensagem "Process completed" será apresentada na tela.

# D [ L ] oad from tape/disk

Esta é a opção para carregamento de texto a partir de fita ou de disquete \_ Ao ser escolhida

(digitando-se a tecla da letra "L"), se existir<br>texto na área de edicão, o programa pedirá texto na área de edição, o programa pedirá<br>confirmação, pois para poder carregar um texto é necessário apagar o que está na memória. 'Para<br>confirmar a opção deve-se digitar "Y" e para confirmar a opção deve-se digitar •y• e para voltar atráz deve-se digitar "N•.

Se confirmado o carregamento, o programa<br>pedirá que se escolha entre o uso do cassete (digitando a tecla "T") ou do drive (através da  $tecla "D")$ . entre o uso do cassete

Se o carregamento for do cassete, deve-se especificar o nome do arquivo, preparar o gravador e pressionar alguma tecla . Para interromper o carregamento basta<br>simultaneamente.

simultaneamente . Se o carregamento for do drive, deve-se especificar o nome do arquivo e, opcionalmente, o nome do drive antes dele. Por exemplo, para "PROGRAMA.BAS" do carregar um arquivo de nome "PROGRAMA.BÁS"<br>drive C, deve-se digitar seu nome drive e, deve-se digitar seu nome como "C:PROGRAMA.BAS".<br>Após o término do carregamento a mensagem

"Process completed" será apresentada na tela.

# **I** [ D ] irectory of disk

• • • • • • • • • • • • • • • • • • • • • • • • • • • • • • • • • •

,,,,,,,,,,,,,,,,,,,,,,,,,,,,,

 $\bullet$ 

Essa opção apresenta na tela os arquivo presentes num disquete. Ao ser selecionada, pede a especificação do drive a ser pesquisado. Deve-se digitar "A" para o drive A, "B" para o drive B, e assim por diante .

# **E** [ K ] ill file on disk

Esta opção apaga um arquivo em disquete. Após selecioná-la é necessário especificar o nome do arquivo a ser eliminado .

# **E** Initialize disk

Esta opção permite formatar disquetes de 34".<br>Não tente usá-la com disquetes de 54".

# IMPRESSÃO

# "ªªªªªª a a a 10 a **a** ^ a ªªªªªª

Os textos produzidos no modo de edição do<br>MSX-WRITE podem ser enviados para a impressora através da opção "[P] rint scratchpad" do Menu<br>Principal. Ao ser selecionada, esta opção gera dois sub-menus na tela. Antes, porém, o programa pergunta se a impressão é ou não continuação de seja correta. Deve-se digitar "Y" para indicar que o texto é continuação e "N" ou RETURN para indicar que não.

Após a resposta a essa primeira pergunta, surge o primeiro Menu de Impressão e o programa pergunta se será ou não feita alguma alteração nos parâmetros para a impressora. Caso se deseje fazer alguma alteração deve-se pressionar a tecla "Y". Para ir direto ao segundo Menu de Impressão basta pressionar a tecla "N" ou RETURN.

• • • • • • • • • • • • • • • • • • • • • • • • • • • • • • • • • •

,,,,,,,,,,,

A seguir estão comentadas as opções do<br>iro-Menu-de-Impressão. Para alterar um dos primeiro Menu de Impressão. Para alterar um parâmetros basta levar o cursor até a linha em que ele está (com a tecla RETURN), digitar o novo valor e teclar RETURN.

# D Paper length(7-127 lines)?

Normalmente os formulários contínuos para<br>impressoras têm um picote a cada 66 linhas. O<br>MSX-WRITE usa esse comprimento como "default" do MSX-WRITE usa esse comprimento como "default" comprimento total de cada página impressa. Isto é, a soma das linhas das margens superior e inferior<br>com as linhas do texto resultam em 66. Para com as linhas do texto resultam em 66. Para alterar o comprimento da página basta digitar valor desejado (entre 7 e 127) e teclar RETURN.

# $\blacksquare$  Top margin(3-63)?

Inicialmente o programa reserva 6 linhas para a margem superior. Para alterar esse valor basta diQitar o número de linhas desejado (entre 3 e 63) e teclar RETURN.

# B Bottom margin(3-63)?

• • • 1

 $\overline{\bullet}$ 

• • • • • • • • • • • • • • • • • • • • • • • • • • • • • •

**................** 

Este parâmetro define o número de linhas da margem inferior e pode ser alterado do mesmo modo que o da margem superior. Seu valor inicial é 5.

# **B** Left margim (0-99)?

Inicialmente a margem esquerda do texto é de 8 caracteres. Pode-se alterá-lo para qualquer número entre O e 99 .

# $\blacksquare$  Pause between pages(Y/N)?

Muitas vezes é necessário que a impressão seja feita página por página, isto é, a cada página impressa o o programa faz uma pausa a espera de uma ordem para continuar. Nesses casos<br>esta opção deve ser alterada para "Y". esta opção deve ser alterada para "Y".<br>Inicialmente-o-programa-assume-que-não-deve haver pausa entre as páginas .

# **E** Eject last page(Y/N)?

Esta opção permite definir se após a deve tracionar uma página em branco ou não. Para<br>ejetar a última página deve-se especificar "Y" ejetar a última página deve-se especificar (que é o default do programa); caso contrário deve-se especificar "N".

# **B** Number of copies(1-99)?

Imagine que você queira gerar 10 cópias de um mesmo texto na impressora . Pode-se especificar nesta opção de 1 a 99 cópias. Depois, é *só*  esperar! O número inicial de cópias assumido pelo programa é 1.

# $\blacksquare$  Pages to be numbered  $(Y/N)$  ?

Esta opção permite numerar ou não as páginas. Inicialmente o programa assume que as páginas serão numeradas. Para que não seja feita a numera ç~o deve-se especificar *nN".* 

# D PaQe number at top/bottom(T/B)?

Normalmente a numeração (se requerida) é feita no rodapé de cada página. Para fazer com que a numeração seja feita no topo das páginas deve-se alterar esta opção para "T".

## **E** Starting page number( $0-99$ )

A numeração das páginas pode começar por qualquer número entre O e 99. Inicialmente o programa numera a partir da página l, porém, se necessário, pode-se alterar esta opção para que a numeração comece por outro valor.

• • • • • • ' • • • • • • • • • • • • • • • • • • • • • • • • • • •

Após selecionados os parâmetros do Primeiro Menu de Impressão, surgirá na tela o Segundo Menu de Impressão. Da mesma forma que no Primeiro Menu, para poder alterar algum parâmetro no Segundo Menu<br>é necessário responder com um "Y" a uma pergunta ínicial do programa. Para ir direto à impressão basta pressão en "N" ou RETURN. A seguir estão comentadas cada uma de suas opções.

 $\blacksquare$  Word wrap required(Y/N)?

Esta opção peniite a escolha entre quebrar ou não as palavras durante a impressão. Inicialmente o programa assume que as palavras NÃO serão quebradas.

# D Justification required(Y/N)?

Esta opção permite a escolha entre justificar ou não o texto, isto é, a escolha entre justificar alinhar ou não o texto a esquerda e a direita. Inicialmente o programa assume que o texto deve ser justificado.

# Characters per line( $1-255$ )?

Nesta opção pode-se especificar a largura do<br>texto, isto é, o número máximo de caracteres que pode ter cada linha impressa. O valor default desta opção é 65 .

## $\blacksquare$  Line spacing(1-9)?

• • • • • • • • • • •

,. •

• • • • •

,. •

• • • • • • • • • • • • • •

 $\bullet$ 

As linhas impressas podem estar separadas por até oito linhas em branco. Esta opção permite escolher o entrelinhamento do texto. Seu valor inicial é 1 .

# a start print from page(l-99)7

Nesta opção deve-se especificar a página do texto em que começará a impressão. Isso pode se útil quando se quer imprimir, por exemplo, apenas as duas últimas páginas de um texto muito Qrande. O valor inicial assumido pelo programa é 1 .

## **D** Stop print after page(1-99)?

Esta opção permite especificar a última<br>a a-ser-impressa.-Isso pode ser útil, por página a ser impressa. Isso pode ser útil, por exemplo, se desejarmos imprimir apenas as três primeiras páginas de um texto longo. inicial assumido pelo programa é 99.

# $\blacksquare$  Heading required(Y/N)?

O MSX-WRITE permite a impressão automática de um cabeçalho em todas as páginas impressas.<br>Especificando "Y" nesta opção, o programa solicitará a introdução de um pequeno texto para o cabeçalho e o imprimirá em todas as páginas.<br>Inicialmente o programa assume que não existe cabeçalho .

# IMPRESSÃO DIRETA

**aaa1111a a a a 11 a a**  $\overline{a}$  **a ¤¤¤¤**<br>'`

Além de poder funcionar como um excelente processador de textos, o MSX-WRITE permite a diQitação de texto como numa máquina de escrever eletrônica.

Sec.

Para isso, basta selecionar a opção "[T] ype on paper" do Menu Principal.

sub-menu com 5 opções e uma pequena região emoldurada ("janela" de texto) na parte inferior. As opções permitem definir os parâmetros para impressão e a reçião emoldurada é onde o texto digitado aparece. A partir de então, a tela apresentará um<br>enu com 5 opções e uma pequena região

O texto na "janela" é automaticamente enviado para a impressora sempre que a tecla RETURN pressionada ou sempre que uma linha de impressão é • • • • • • • • • • •· • • • • • • • • • • • • • • • • • • • • • • •

Ĭ,

**1** 

Os parâmetros para a impressão devem ser obrigatoriamente definidos com a "janela" de texto vazia!

À seguir eles estão comentados:

**D** [ Fl ] Left marçin?

Este parâmetro define a quantidade de caracteres da margem esquerda e seu valor inicial é 8.

# **D** [ F2 ] Word wrap printing(Y/N)?

Esta opção permite escolher entre quebrar (N) ou não (Y) as palavras ao final de cada linha impressa. Inicialmente o proçrama assume que não deve quebrar palavras.

# **D** [ F3 ] Justification printinç(Y/N)?

Especificando N nesta opção, o texto não será alinhado à direita. Inicialmente o programa assume que o texto deve ser alinhado à esquerda direita.

# $\blacksquare$  [ F4 ] Characters per line(1-151)?

Este parâmetro fixa o número máximo de caracteres de cada linha impressa e seu valor inicial é 65

# $\blacksquare$  [ F5 ] Line spacing(0-9)?

 $\tilde{\mathbf{r}}$ 

• • • • • • • • • • • • • • • • • • • • • • • • • • • • • • • • • •

**PPPPPPP** 

**ODDDD** 

 $\blacksquare$ 

Nesta opção pode-se definir o entrelinhamento. Caso se queira imprimir várias vezes numa mesma linha basta especificar O neste parâmetro. Seu valor inicial é l.

As teclas BS, DELETE e as setas do cursor continuam operantes na "janela" de texto .

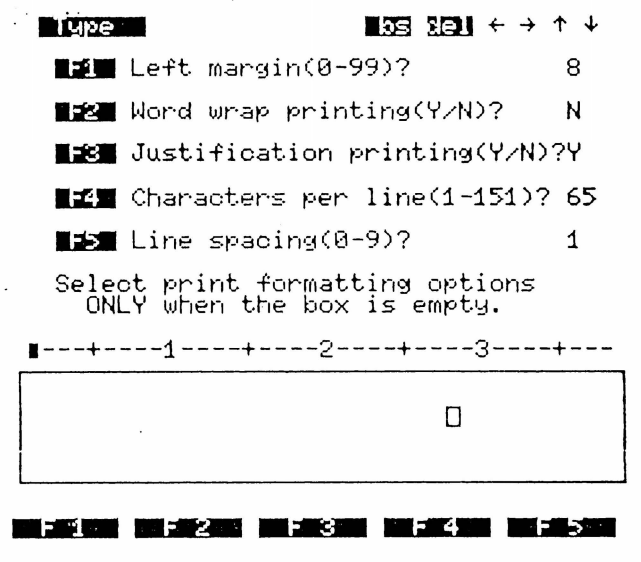

# GARANTIA

# ªªªªªª **a D a· 12 a a**  $\overline{a}$  **a** ªªªªªª

Todos os disquetes gravados pela **XSW** são totalmente garantidos quanto a gravação e do próprio disquete pelo período de 180 dias.

O SOFTWARE, entretanto, É GARANTIDO POR TEMPO<br>ERMINADO! A qualquer momento, caso seu INDETERMINADO! A qualquer momento, disquete seja danificado, mesmo que o dano seja de<br>sua responsabilidade, a **XSW** fornecerá outra responsabilidade, a **XSW** fornecerá cópia, cobrando por ela apenas o valor do disquete, a gravação e, eventualmente, as despesas de remessa. O SOFTWARE NÃO SERÁ COBRADO!

Antes de ser liberado para comercialização, cada disquete é testado individualmente.

Mesmo com esses cuidados, não somos infalíveis, de modo que se você não conseguir o resultado esperado, basta nos remeter seu disquete e, se for constatada nossa falha, lhe remeteremos • • • • • • • • • • • • • • • • • • • • • • • • • • • • • • • • • •

outro correndo todas as despesas por nossa conta. A garantia só será válida se o CUPOM DE dentro de, no máximo, 30 dias após a aquisição do produto. Disquetes adquiridos diretamente da **XSW** , automáticamente garantidos.

A garantia NÃO será válida se o dano ao disquete tiver sido causado pela tentativa de uma cópia não autorizada ou devido à falta de cuidados mínimos com o disquete! Nesses casos, apenas software será garantido.

Para receber mais informações sobre nossos softwares e receber gratuitamente nosso boletim com dicas sobre o disk drive, escreva-nos enviando seu nome, endereço e o equipamento que você possui. Envie-nos também suas críticas e BUQestões.

Caso você tenha comercializá-lo através da **XSW**, envie-nos proposta! algum programa e queira<br>da XSW, envie-nos sua

# APENDICE  $l$  - Filtros ABICOMP e ABNT

## **11111 1 1 1 i 1 1 1 11111**

,,,,,,,,,,,,,,,,,,,,,,

No disquete do MSX- WRITE você encontrará dois programas gravados em binário com os<br>MSXABCMP.BIN e MSXABNT.BIN . nomes

MSXABCMP.BIN e MSXABNT.BIN .<br>Eles são dois filtros e devem ser<br>caso de sua impressora não possuir os caso de sua impressora não possuir os acentuados padrão MSX, ABICOMP ou a tabela BRASCII/ABNT. usados no caracteres<br>a tabela a tabela

Para usá-los deve-se estar no BASIC, cursor e o "Ok" na tela e comandar: com o

BLOAD"MSXABNT.BIN".R p/ impressora ABNT! ou

BLOAD"MSXABCMP.BIN".R p/ impressora ABICOMP!

Com isso, o MSX-WRITE passará a enviar para a impressora os caracteres já no padrão definido pelo filtro.

O filtro ABICOMP permite que o caractere c seja usado como ESC. Por exemplo, para enviar a<br>sequência "ESC+G" para a impressora, deveremos a impressora, digitar "cG".<br>Como os filtros ocupam a área de memória

Como os filtros ocupam a área de memória logo acima de ~HEOOO, é conveniente comandar, depois de carreQá-los:

**CLEAR 200.&HD500** 

O uso do drive "B:" também não será mais permitido quando algum filtro for utilizado.

Consulte o manual de sua impressora para maiores detalhes. Se você quiser "construir" seu próprio filtro, procure adquirir o livro "100 DICAS PARA MSX" da Editora Aleph. Nele você encontrará um gerador de filtros bastante prático e de fácil uso.

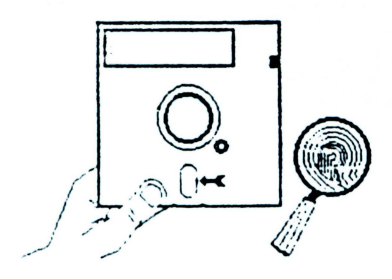

Não toque as regiões descobertas !

Evite calor e umidade em excesso !

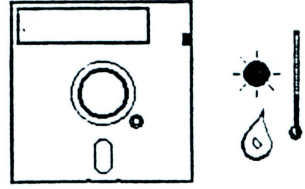

• • • •

•<br>•

•<br>•

• • • • • • • • • • • • •

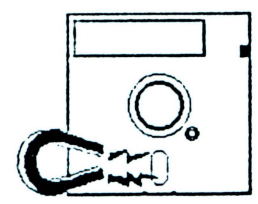

Mantenha distante de campos maQnéticos !

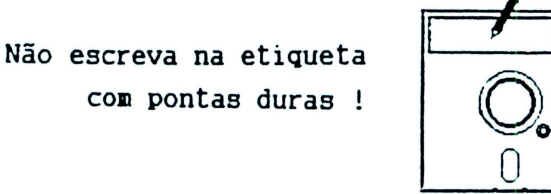

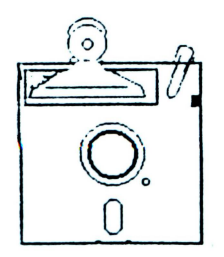

Não press i one

Não dobre ou amasse !

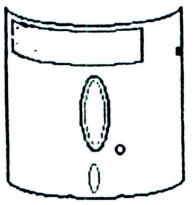

## CUPOM DE GARANTIA DO ••••••••••••••••••••

## MSX-WRITE ...........

**EDITOR DE TEXTOS**<br>**•••••••••••••••••••••** 

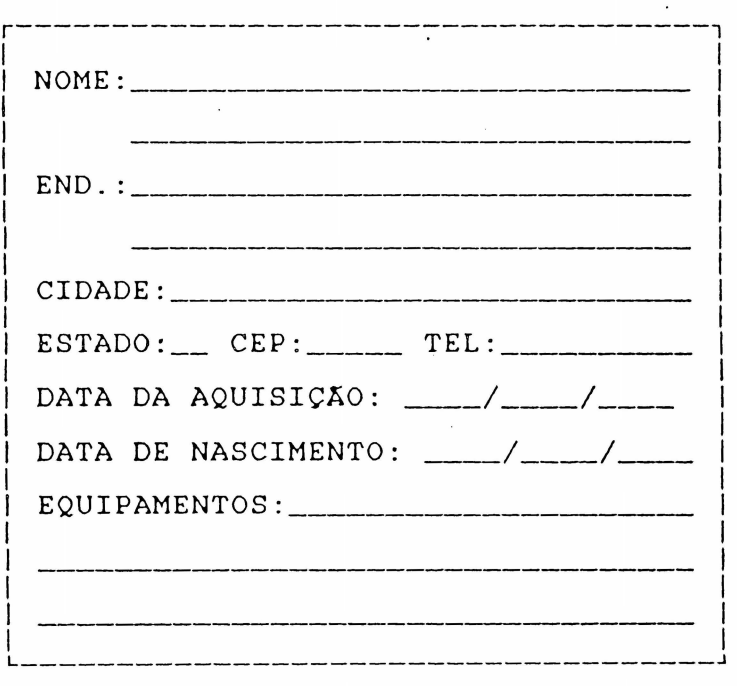

• • • • • • • • • • • • • • • • • • • • • • • • • • • • • • • • • •

1

8

VÁLIDO POR 180 DIAS AQUISIÇÃO PARA O<br>DISQUETE ! VÁLIDO INDEFINIDAMENTE PARA O SOFTWARE !

Todos os direitos de reprodução deste texto ou do software a que estritamente reservados A

> XSW SOFTWARE XSW Publicações e Planejamento de Sistemas Ltda.

Caixa Postal: 13064  $02398$  - São Paulo - SP (011) 299-1655

A XSW é uma empresa de acessoria em<br>informática e não possui loja para comercialização. Seus produtos são distribuídos com exclusividade em todo o território nacional e comercializados autorizados.

A XSW comercializa diretamente seus produtos apenas através de remessa pelo correio!

• • • • • • • • • • • • • • • • • • • • • • • • • • • • • • • • • •

-<br>.

-<br>-<br>-

Este texto foi elaborado na EDITORA ALEPH com o MSX WRITE. As fiQuras foram produzidas e impressas com o EDDY-2.

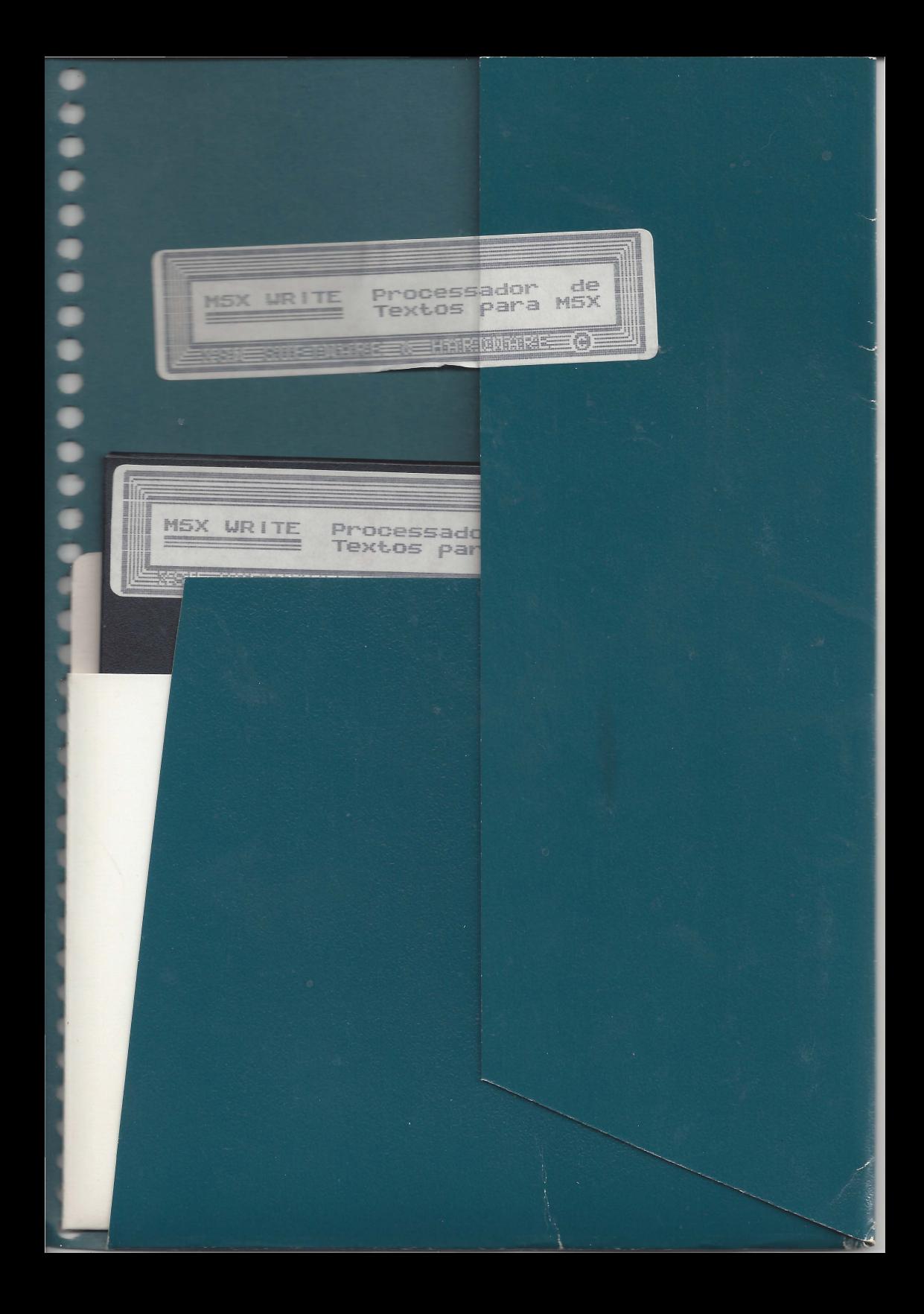

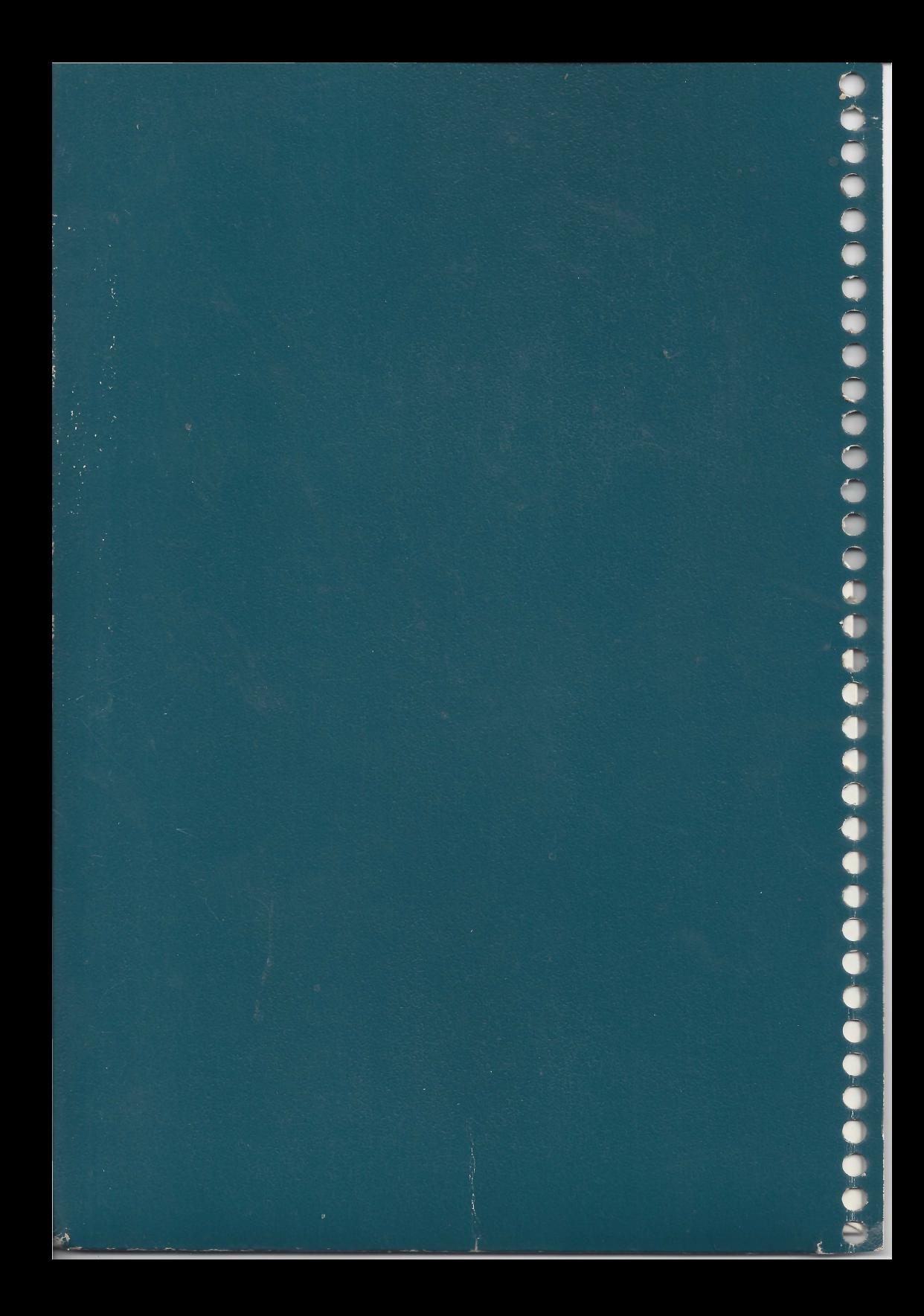